# บทที่  $7$  คำสั่ง  $\mathbf{SQL}$

## ประวัติย่อและความเป็นมาของภาษา SQL

- + ในการสอบถามข้อมูลจากฐานข้อมูล คำถามของผู้ใช้ เรียกว่า Query ภาษาท  $\overline{\phantom{0}}$ i่ใช้ในการสอบถามข้อมูลเรื  $\overline{\phantom{0}}$  ยกว ī า Query Language ซึ่งมี ่ำ หลาย ภาษา แต่ละภาษาได้รับการพัฒนาต่างกันไปตาม DBMS
- ภาษา SQL(Structured Query Language) พัฒนาโดย IBM จากแนวคดิ ทางคณ ิ ตศาสตร ₫ .<br>ของ E.F.Codd ในปี 1974 โดยใช้ชื่อเดิ มว ī า SEQUEL (Structured English Query Language) เป็นภาษาที่นิยมใช้ใน RDBMS
- $\overline{2}$ ระบบฐานข อมล ูOracle ของ Oracle Corporation นาํ SQL มาใชใน การพ ั้ฒนาระบบการจัดการฐานข้อมูลในเชิ  $\sim$  งพาณ  $\sim$  ชย ข์ เป็นรายแรก ได้รับ ความนยม จ ิ ึ งม  $\overline{ }$  ผล ิ ตภ ั ณฑ ہہ อื ่นๆ ตามมา เช่น Ingress ,Access,DB2 เป็นต้น
- <sup>1982</sup> The American National Standards Institue(ANSI) ได ก ําหนดมาตราฐานของชุดค์ าส  $\omega$ ่ง SQL เพื่อให้ผู้ผลิตรายต่างๆ สร้าง ชุคค ําสั่งให้ V ่อยู่ในมาตรฐานเดียวกัน
- ในปัจจุบั ั นม ี ระบบจ ั ดการฐานขอม อมูลต ī างๆเช น ORACLE,DB2,SYBASE,Informix,MS-SQL,MS-Access,MS-FoxPro ,File Maker,My SQL,SQL Server ฯลฯ

อย่างไรก็ตามพื้นฐานของโครงสร้างหรือโมเดลข้อมูลยังเป็น RDBMS <u>หมายเหตุ : </u>OODBMS จะมองข้อมูลในฐานข้อมูลเป็น Object ที่เก็บทั้ง Data และ Method ดิ  $\mathbf{v}$ ้งนั้นการใช้ งานจะมความรวดเร มีความรวดเร็ว ตั วอย ī าง OODBMSเชน Cacheและ DBMSของ RDBMS บางต ัวไดพัฒนาใหสามารถท ํ างานก  $\mathbf{v}$  บข V ่อมูลในลักษณะเชิงวัตถุได้ค้วย เช่น Oracle แต่

## วัตถุประสงค์ของ SQL (Objective of SQL)

- ⊤สร้างฐานข้อมูลและโครงสร้างรีเลชั่น
- สนับสนุนงานด้านการจัดการฐานข้อมูลพื้นฐาน คือ การเพิ่ม ปรับปรุงและลบข้อมูลจากรีเลชั่น
- +สนับสนุนการ Query ข้อมูลพื้นฐานตลอดจนข้อมูลชั้นสูงที่ ้มีความซับซ้อน รวมทั้งสามารถแปลงข้อมูลดิบให้เป็น สารสนเทศ

4

# ึการใช้งานภาษา SQL

#### **1.แบบโตตอบ (Interactive SQL**)

้เป็นการปฏิบัติการที่ผู้ใช้เรียกคำสั่ง SQL ให้มีการดำเนินการกับข้อมูลแบบ โต้ตอบระหว่างผู้ใช้กับคอมพิวเตอร์โดยตรง โดยการพิมพ์คำสั่ง SQL ผ่าน คอมพ ิ วเตอร ď และผลล ั พธ ď ของข V อม ูลจากฐานข อม ูลจะปรากฎบนจอภาพในทันที (User ต้องมีความรู้ในเบื้องต้ V ้นและจะต้องใด้รับสิทธิในการเข้าถึงข้อมูล)

#### **2.แบบฝงในต ัวโปรแกรม (Embedded SQL)**

เป็นการเขียนชุดคํ ํ าส  $\omega$ ้งภาษา SQL ไว้ในโปรแกรม ปัจจุบันมีภาษาโปรแกรม หลายภาษาท ี สน ับสนุนค์ าส ั้ง SQL รวมทั ้งภาษาในย ุ คท ี ่3เช ī น C,COBOL,Pascal ่ ในการปฏิบัติการลักษณะนี้จำเป็นต้องพึงพา Programmerในการเขียนชุดคำสั่ง ด้วยการฝังไว้ในตัวโปรแกรม (Embedded) ซึ่งทำให้ลดข้อจำกัดบางอย่างของ ชุคค **n**  าสงภาษา ั่SQL ไดเชน ไมม ีคําสัง Loop,Do..While รวมถึงเงื ่อนไขที ่มี ความสลับซับซอน

# **Embedded SQL แบ่งออกเป็น**

- + Embedded SQL Statements เป็นชุดคำสั่ง (SQL Statement) ที่เขียน ฝังอยู่ในตัวโปรแกรม (Source Code) โดยนำ SQL Statements ้เขียนผสมกับภาษาโปรแกรม โดยทาง ISO กำหนดให้ภาษาที่ ิสนับสนุนมีดังนี้ คือ C,COBOL,Fortran,MUMPS,Pascal และ PL/1 เป็นต้น
- Application Programming Interface (API) โดยอนุญาตให้ Programmer สามารถใช้กลุ่มของฟังก์ชันในการร้องขอการใช้งาน ้ ผ่าน API

6

# ประเภทของคำสั่งในภาษา SQL

- เป็นกลุ่ <u>ภาษานิยามข้อมูล (Data Definition Language : DDL)</u> เป็นกลุ่ม<br>คำสั่งในการสร้างจานข้อมล กำหนดโครงสร้างของ Attribute ชน์ ํ าส ั.<br>'ั่งในการสร้างฐานข้อมูล กำหนดโครงสร้างของ Attribute ชนิด ขอม ৶ ้อมูล รวมทั เ้้งการเพิ่ม ลบ แก้ ,<br>เม ลบ แก้ไข Attribute ในรีเลชั่น รวมทั้ ้งการ สร้างดัชนี(Index)
- เปน กลมค ุ ¦ุ่มคำสั่งใช้ในการจัดการข้อมูล คื อ การเพิ่ม ลบ แก้ ่เ<br>เม ลบ แก้ไข และคิวรี ขอม V  $\overline{q}$
- ล<br><u>าควบคูมข้อมูล(Data Control Language :DCL)</u> เป็นกลุ่ <u>ภาษาควบคุมข้อมูล(Data Control Language :DCL)</u> เป็นกลุ่ม<br>คำสั่งที่ช่วยให้ DBA สามารถควบคุมสิทธิ์ของผู้ใช้ในการใช้ รว ํ าส ั่ งทช  $\overline{a}$ ช่วยให้ DBA สามารถควบคุมสิ ิ ทธ ่ส ้ของผู้ใช้ในการใช้ รวมทั้ คำสั่งที่ช่วยให้ DBA สามารถควบคุมสิทธิ์ของผู้ใช้ในการใช้ รวมทั้ง<br>ควบคมการใช้งานจานข้อมลจาก MultiUser เพื่อป้องกันความ  $\ddot{\mathbf{q}}$ V งานฐานข อม ู ลจาก MultiUser เพือปองกันความ ปลอดภัยของฐานขอมูลรวมทังการจัดการ Transaction

■ ตารางที่ 1.1 ประเภทของข้อมูลที่ควรทราบใน SQL เปรียบเทียบระหว่าง RDBMS 3 ตัว และ SQL มาตรฐาน

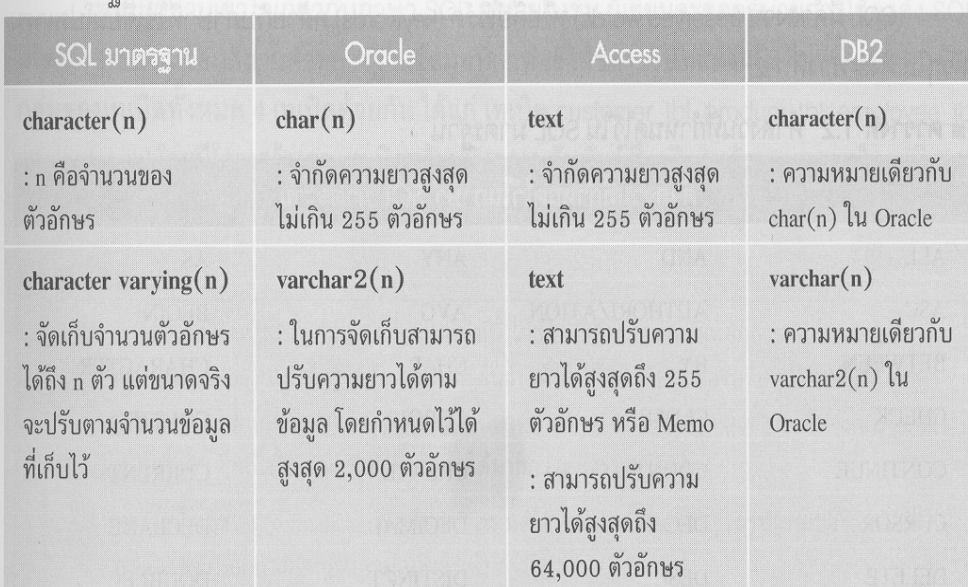

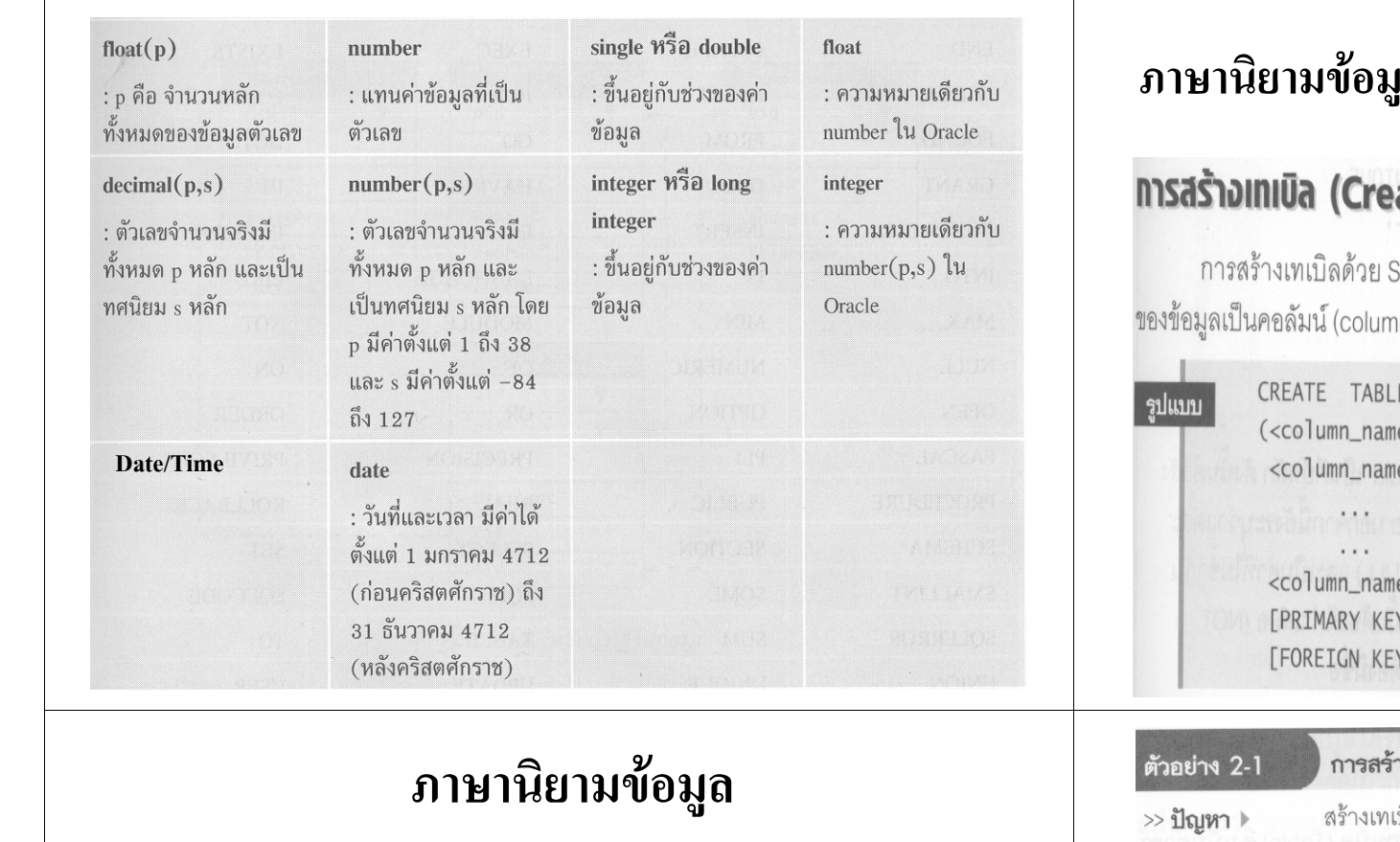

(Data Definition Langague: DDL) CREATE สร้างตาราง,ดัชนี,วิว DROP ถบตาราง,ดัชนี,วิว +ALTER เปลี่ยนแปลงโครงสร้างตาราง

### a (Data Difinition Language: DDL)

#### ate Table)

SQL สามารถทำได้ด้วยคำสั่ง CREATE TABLE ซึ่งจะกำหนดลักษณะ าn) และมีรูปแบบดังนี้

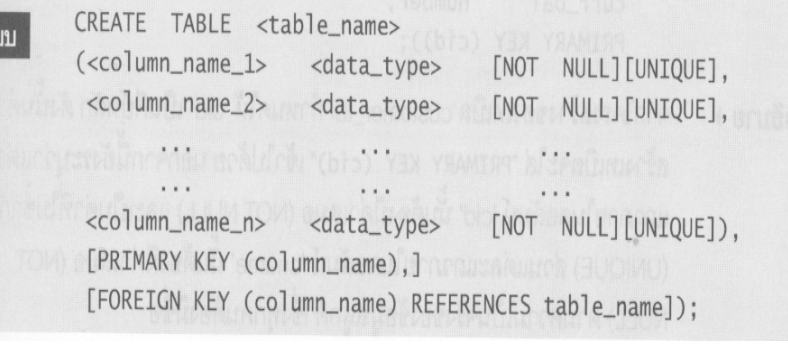

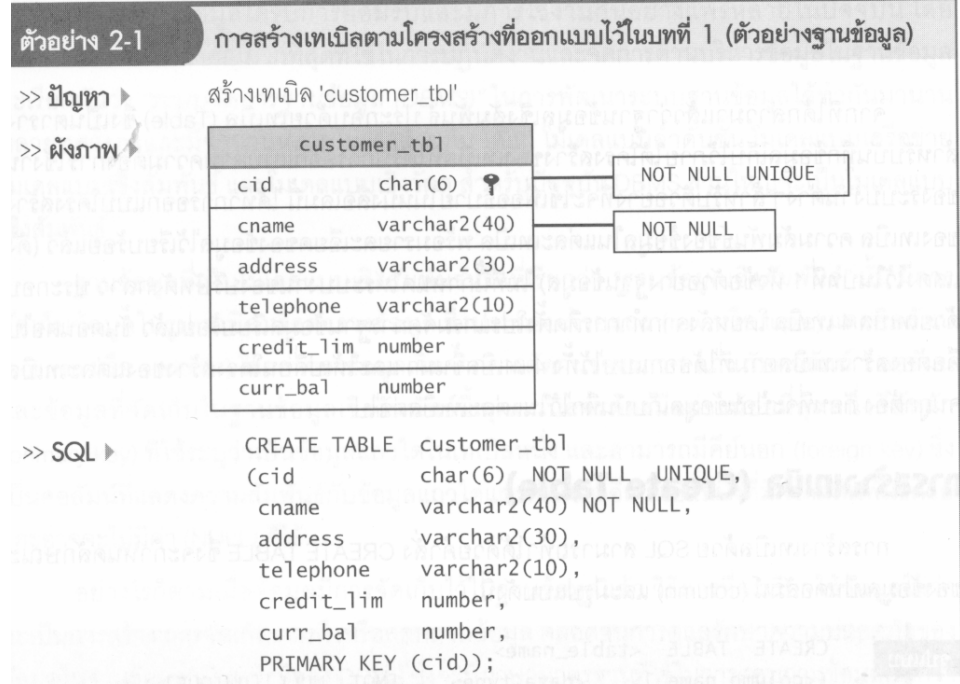

#### การเปลี่ยนโครงสร้างของเทเบิล (Alter Table)

ในการทำงานจริงนั้น แม้ว่าจะสร้างและป้อน (insert) ข้อมูลไว้ในเทเบิลเป็นจำนวนมากแล้ว ก็ตาม ก็อาจต้องเปลี่ยนโครงสร้างข้อมูลในเทเบิลนั้น เนื่องจากการออกแบบที่ผิดพลาดในตอนต้น หรือจากการเปลี่ยนความต้องการของผู้ใช้งาน ในกรณีที่เทเบิลมีข้อมูลอยู่แล้วควรระวังเป็นพิเศษ เพราะการแก้ไขโครงสร้างอาจมีผลกระทบกับข้อมูลเหล่านั้น ในการแก้ไขโครงสร้างของเทเบิลทำได้ ด้วยคำสั่ง ALTER TABLE โดยมีรูปแบบดังนี้

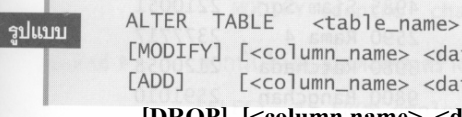

[MODIFY] [<column\_name> <data\_type>,] [<column\_name> <data\_type>]; [DROP] [<column name> <data type>]

2. เปลี่ยนแปลงโครงสร้างของเทเบิลที่ต้องการด้วยคำสั่งดังนี้

ALTER TABLE employee\_tbl deptno char(6); **ADD** 

 $SOI$ 

employee\_tbl ALTER TABLE MODIFY (deptno char(5));

 $13$ 

### ี การลบ Table ออกจากฐานข้อมูล (Drop Table)

้รูปแบบ DROP TABLE <table name>

#### ้เช่น **DROP TABLE Order Detail;**

#### การสร้างต้นนี้และลบต้นนี้ (CREATE/DROP INDEX)

คำสั่งที่ใช้ในการสร้าง/ลบดัชนีคือคำสั่ง CREATE INDEX และ DROP INDEX มีรูปแบบดังนี้

CREATE [UNIQUE] INDEX index name

ON table\_name (column [ASC | DESC] [...])

DROP INDEX index name

CREATE UNIQUE INDEX sno\_ind ON staff(sno); CREATE UNIQUE INDEX pno ind ON property for rent(pno); CREATE INDEX rent\_ind on property\_for\_rent (area, rent); DROP INDEX rent ind;

#### msสร้างวิว (CREATE VIEW)

การสร้างวิวเป็นการสร้างตารางสมมติ (virtual table) ขึ้นมาให้กับผู้ใช้งานบางกลุ่ม จุดประสงค์ เพื่อต้องการให้ผู้ใช้งานเหล่านั้นสามารถเรียกข้อมูลที่ต้องการจากวิวที่กำหนดให้เท่านั้น โดยมีรูปแบบ ดังบั้

> CREATE VIEW view\_name [(column\_name [, ...])] AS subselect [WITH [CASCADED | LOCAL] CHECK OPTION];

**CREATE VIEW STAFF2** AS SELECT sno, fname, Iname, position, bno FROM staff:

## ภาษาจัดการข้อมูล

(Data Manipulation Langague: DML)

+SELECT ใช้สำหรับ Query ข้อมูลใน ์ ฐานข้อม<mark>ู</mark>ล

- $\rightarrow$ INSERT ใช้สำหรับเพิ่มข้อมูลในตาราง
- $+$ UPDATE ใช้สำหรับปรับปรุงข้อมูลในตาราง
- $\div$ DELETE ใช้สำหรับลบข้อมูลในตาราง

 $15<sup>15</sup>$ 

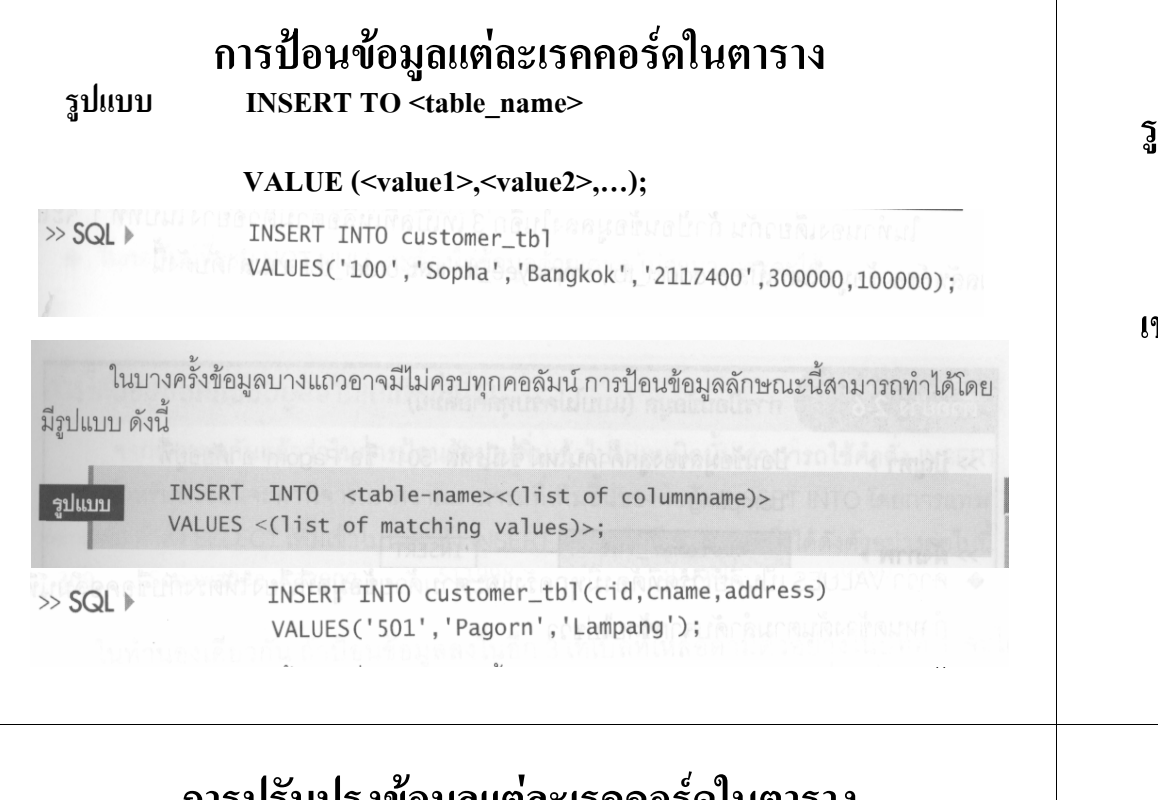

## ึการบรบบรุงขอมูลแตละเรคคอรดเนตาราง

้รูปแบบ **UPDATE** <table name>

 $SET$  (<Columnname1> = new value1

,<Columnname1> = new value2,...)

**WHERE** [Condition] ;

**UPDATE** Customer tbl **UPDATE Employee tbl** ี่ เช่น **SET** Credit lim = SET Salary = Salary + 500.00 Credit  $\lim_{x\to 0}$  Credit  $\lim_{x\to 0}$ 

> **WHERE Address = 'Bangkok'** WHERE ename  $=$  'Piya';

### การลบข้อมูลแต่ละเรคคอร์ดในตาราง

กในบา DELETE FROM <table name>

**WHERE** [Condition] ;

ช่น **DELETE FROM employee tbl** 

WHERE ename  $=$  'Wilai':

# การสอบถามข้อมูล (SELECT)

#### **SELECT Statement**

เป็นคำสั่งที่ใช้สำหรับเรียกดูข้อมูลจากตารางในฐานข้อมูล ซึ่งมีรูปแบบการใช้งานอยู่หลายรูปแบบ ด้วยกัน สามารถเรียกดูข้อมูลพร้อมเงื่อนไขประกอบ รวมทั้งการเรียกดูข้อมูลจากหลายๆ ตาราง ซึ่ง ประโยค SELECT จะมีรูปแบบการใช้งานดังนี้

> SELECT [DISTINCT | ALL] { \* | column\_expression [ AS new\_name ] ] [ , ... ] } FROM table name [ alias ] [ .... ] [ WHERE condition ] [ GROUP BY column\_list ] [ HAVING condition ] [ORDER BY column\_list];

Column\_expression เป็นการแทนค่าชื่อคอลัมน์หรือ expression, table\_name คือชื่อของตาราง ที่ต้องการเข้าถึงเพื่อวิวข้อมูล และ *alias* คือชื่อย่อของตารางที่ใช้แทน table\_name โดยลำดับของการ ประมวลผลในชุดคำสั่ง SELECT มีดังนี้

18

 $19$ 

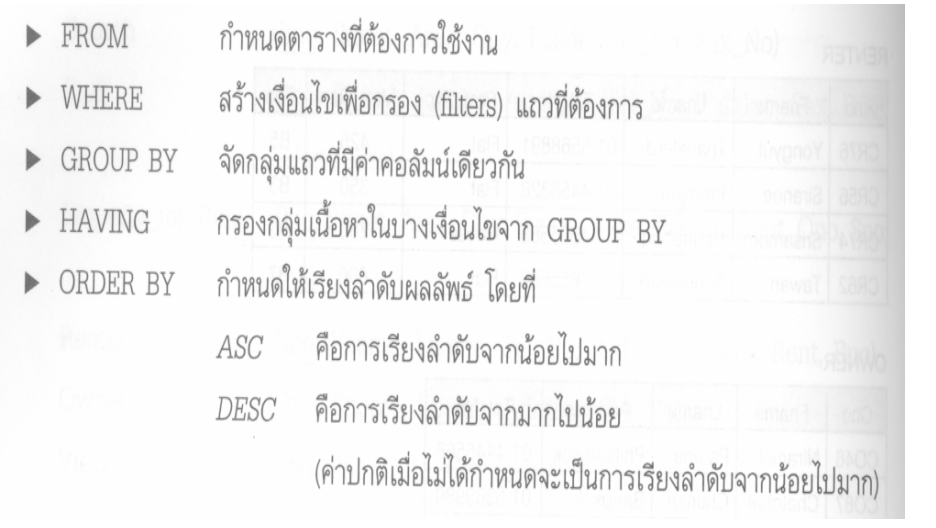

 $\mathbf{2}^{\prime}$ 

# ตัวอย่างการใช้คำสั่ง SELECT

- เร  $\mathbf{\Omega}$ ยกดูข้อมูลทุกฟิลด์ในตาราง ใช้ SELECT \* FRON Employee\_tbl;
- เร  $\overline{\phantom{0}}$  ยกด ู ข อม ู ลบางฟลด ใช SELECT ename,eaddress FROM Employee\_tbl;